## 臺北市校務行政系統親子帳號綁定

## 申請書

臺北市政府教育局(以下簡稱本局)為提供親師生智慧校園生活E化 服務,109年9月將全面推廣線上繳交學雜費,鼓勵家長申請臺北市校園單 一身分驗證親子帳號,即可於臺北市校園繳費系統查詢繳費單,後續搭配 悠遊付 APP,更可推播學雜費繳款資訊以即時繳費,或採用 Pay. Taipei、 信用卡等多元管道繳費,亦可自行列印繳費單至銀行櫃檯繳費或以載具出 示繳費條碼至超商繳款,明年3月親師生學習整合平臺上線,將陸續提供線 上請假、到離校資訊、校園公布欄、班級通知訊息推播等個人化服務。

申請流程如下:

- 一、資料填寫:請家長先行依學校所提供預設帳號密碼,登入子女就 讀學層之「校務行政系統」,並填寫親子關係綁定相關 資料(含家長姓名、稱謂、身分證統一編號/居留證號、 電子郵件信箱及手機)。
- 二、學校審核:家長回填本申請書並完成線上資料填寫後,由校方審核 資料正確性,審核通過後由「校務行政系統」以信件 方式通知予家長。
- 三、查詢繳費:家長於使用前述親子關係電子郵件信箱作為帳號登入

「臺北市校園繳費系統」,即可以享有線上費用查詢及 繳款服務。

本局為提供數位服務需蒐集相關個人資料,登入校務行政系統後請務 必詳閱「臺北市校務行政系統親子關係綁定」相關資料,確認同意後再送 交申請資料。

□本人同意提供本申請書所需個資以立即享有臺北市校園繳費系統及本局 未來規劃臺北市親師生校園學習及生活之E化服務。

□本人不同意提供本申請書所需個資,且知悉未提供相關資料將無法獲得 毫北市校園繳費系統及本局未來規劃臺北市親師生校園學習及生活之E化 服務。

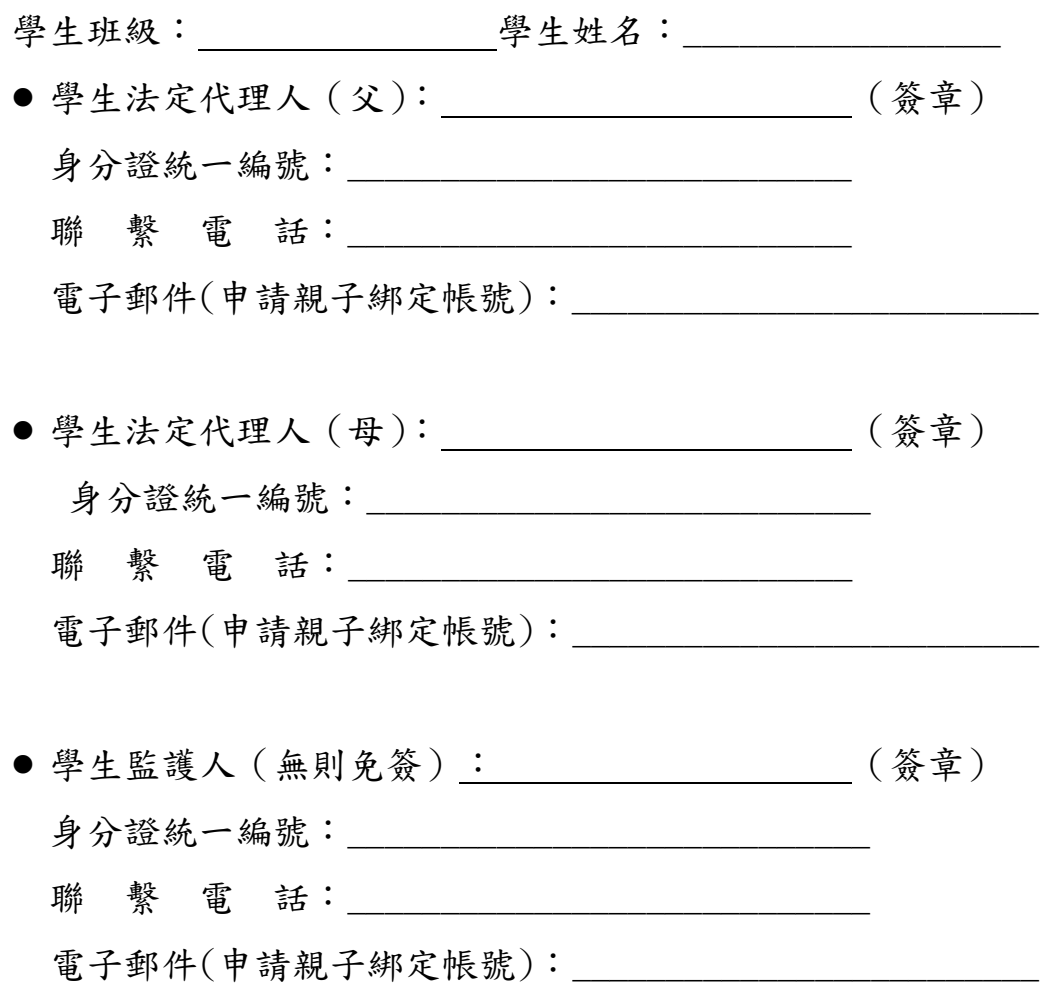

備註:依民法第1089條第1項及第1091條規定,對於未成年子女之權利義務, 除法律另有規定外,由父母共同行使或負擔之。父母之一方不能行使權利 時,由他方行使之。父母不能共同負擔義務時,由有能力者負擔之。或需 由監護人同意。

年 月 日

如果填寫完上面申請資料後,請上網到下面網址申請,並參考第二份資料 (親子帳號綁定操作指引)

國小校務行政系統:<https://eschool.tp.edu.tw/>

臺北市政府教育局校園繳費系統: [https://epay.tp.edu.tw](https://epay.tp.edu.tw/)